Негосударственное частное образовательное учреждение высшего образования "Алтайский экономико-юридический институт" Кафедра общих математических и естественнонаучных дисциплин

Ректор А **BANK** þв

#### ФОНД ОЦЕНОЧНЫХ СРЕДСТВ по дисциплине

Компьютерные деловые презентации

для направления 38.03.01 Экономика квалификация (степень) "бакалавр" Профиль подготовки "Финансы и кредит"

Барнаул 2016

# 1. ПАСПОРТ ФОНДА ОЦЕНОЧНЫХ СРЕДСТВ

#### 1.1. Область применения

Фонд оценочных средств – является неотъемлемой частью учебнометодического комплекса учебной дисциплины «Компьютерные деловые презентации» и предназначен для контроля и оценки образовательных достижений обучающихся, освоивших программу данной дисциплины.

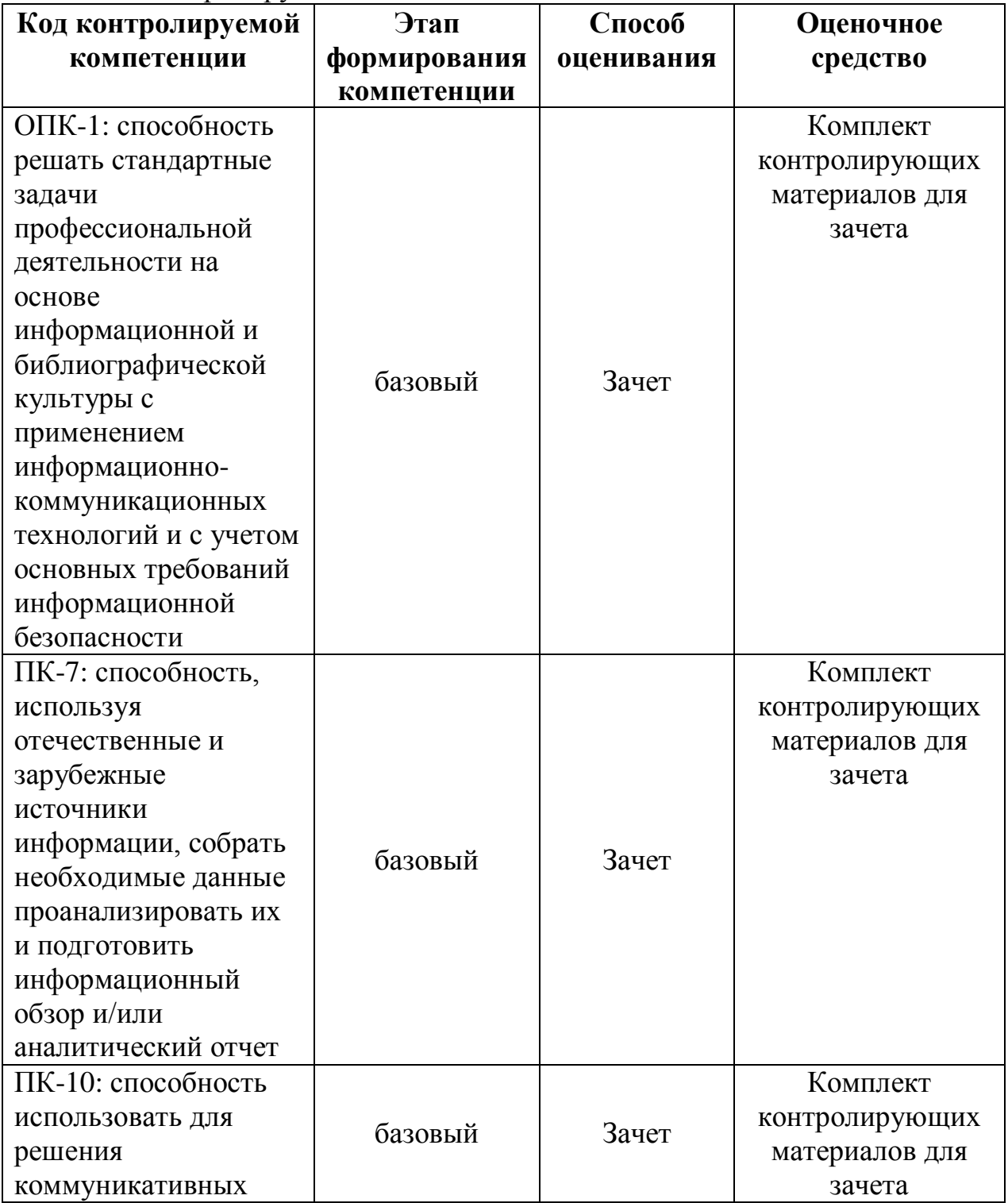

#### 1.2. Контролируемые компетенции

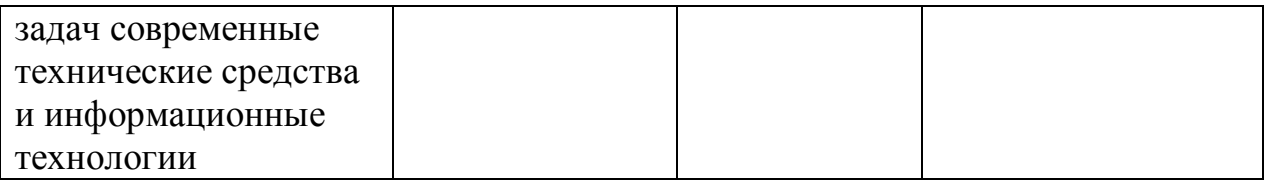

Показатели оценивания компетенций представлены в разделе «Требования к результатам освоения дисциплины» рабочей программы дисциплины «Компьютерные деловые презентации» с декомпозицией: знать, уметь, владеть.

При оценивании сформированности компетенций по дисциплине «Компьютерные деловые презентации» используется 100-балльная шкала.

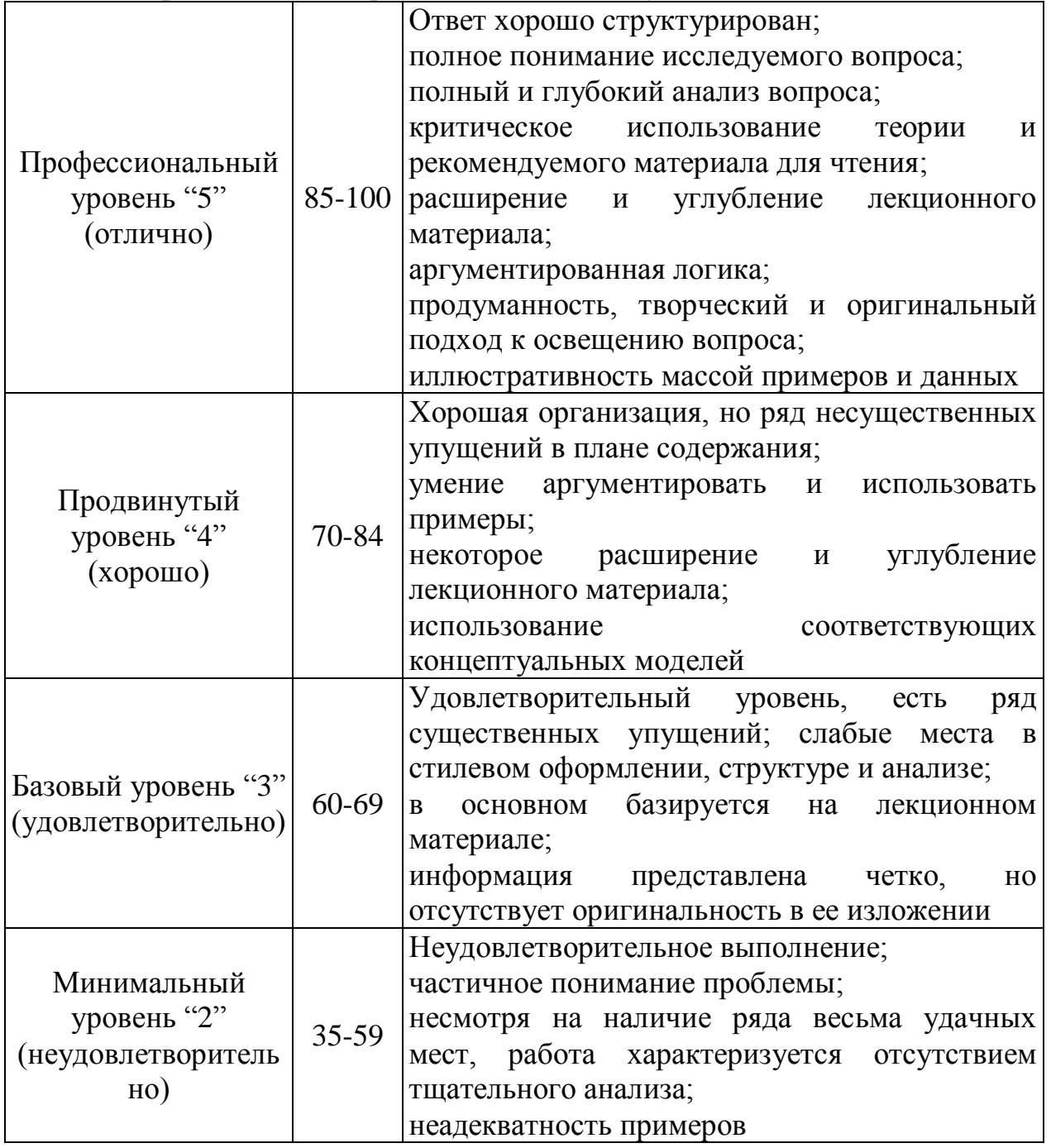

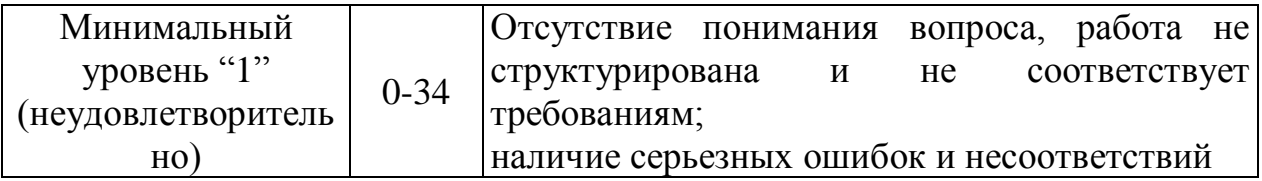

#### **Рейтинговая система для оценки успеваемости студентов**

Разбивка баллов.

Промежуточный рейтинг – 70 баллов:

1) Рейтинг работы студента на практических занятиях – 22 балла.

Максимальный рейтинг, который студент может заработать на одном семинарском занятии – 2 балла:

- за отличный ответ (полный, безошибочный) 2 балла;
- за активную работу на семинаре (от 2 до 4 выступлений) 1-2 балла;
- за неточное выступление, за неточное дополнение 1 балл;
- за отказ от ответа, за неправильный ответ 0 баллов.
- 2) Рейтинг контрольных точек 25 баллов.
- 3) Рейтинг посещения лекционных занятий 6 баллов.
- 4) Рейтинг посещения семинарских занятий 7 баллов.
- 5) Рейтинг поощрительный 10 баллов:
- разработка сценария деловой игры 10 баллов;
- составление кроссвордов 5 баллов;
- решение задач повышенной сложности 5-10 баллов;
- Написание и защита реферата 3-7 баллов.
	- Сдача зачета 30 баллов.

#### **Пересчет суммы баллов в традиционную и международную оценку**

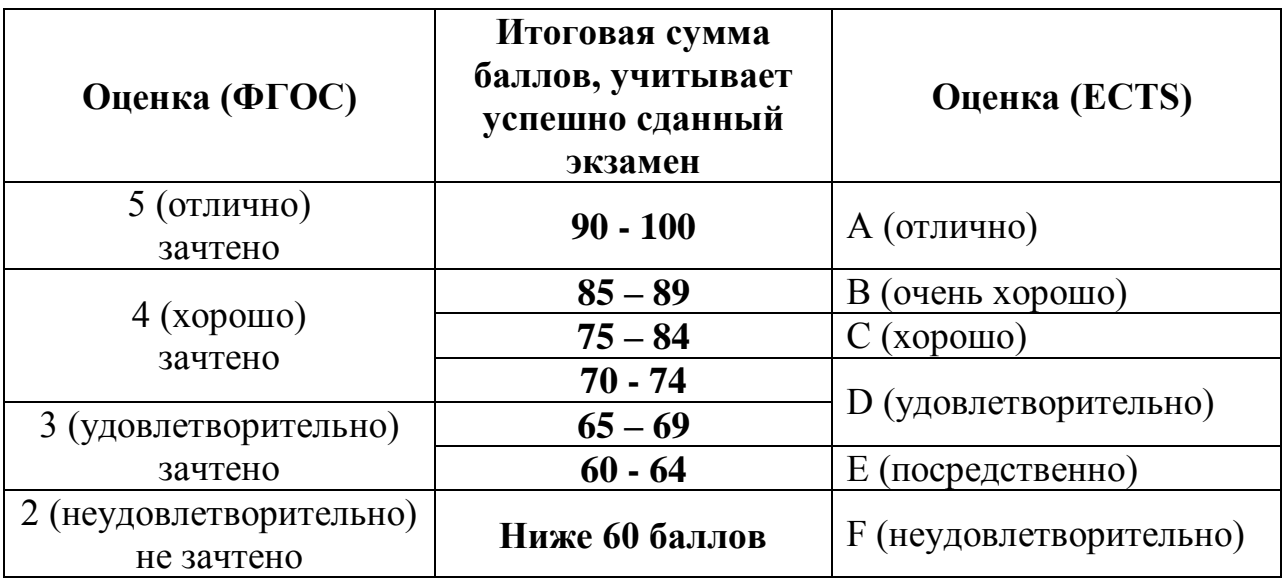

# 2. ТИПОВЫЕ КОНТРОЛЬНЫЕ ЗАДАНИЯ

## 2.1. Оценочные средства для текущего контроля успеваемости

## **Перечень тем рефератов**

1. Эффективная работа в PowerPoint.

2. Основы PowerPoint.

3. PowerPoint – возможности создания электронных презентаций и области их создания.

- 4. Подготовка и составление конференции в среде PowerPoint.
- 5. PowerPoint работа с текстом в презентации.
- 6. Технология проведения и подготовки презентации.
- 7. PowerPoint работа с диаграммами и графиками.

8. Возможности Microsoft PowerPoint для оформления результатов работы с информацией.

- 9. Работа с гиперссылками в среде PowerPoint.
- 10. Мультимедия и ее возможности в PowerPoint.

# ТЕСТЫ

# **1. Что такое Power Point**?

a) прикладная программа Microsoft Office, предназначенная для создания презентаций \*

- b) прикладная программа для обработки кодовых таблиц
- c) устройство компьютера, управляющее его ресурсами в процессе обработки данных в табличной форме
- d) системная программа, управляющая ресурсами компьютера

# **2. Что такое презентация PowerPoint?**

- a) демонстрационный набор слайдов, подготовленных на компьютере \*
- b) прикладная программа для обработки электронных таблиц
- c) устройство компьютера, управляющее демонстрацией слайдов

d) текстовой документ, содержащий набор рисунков, фотографий,

диаграмм

# **3. Power Point нужен для создания ….**

a) таблиц с целью повышения эффективности вычисления формульных выражений

b) текстовых документов, содержащих графические объекты

c) Internet-страниц с целью обеспечения широкого доступа к имеющейся информации

d) презентаций с целью повышения эффективности восприятия и запоминания информации \*

#### **4. Составная часть презентации, содержащая различные объекты, называется…**

- a) слайд \*
- b) лист
- c) кадр
- d) рисунок

#### **5. Совокупность слайдов, собранных в одном файле, образуют…**

- a) показ
- b) презентацию \*
- c) кадры
- d) рисунки

#### **6. Запуск программы Power Point осуществляется с помощью команд …**

- a) *Пуск – Главное меню – Программы – Microsoft Power Point\**
- b) *Пуск – Главное меню – Найти – Microsoft Power Point*
- c) *Панели задач – Настройка – Панель управления – Microsoft Power Point*
- d) *Рабочий стол – Пуск – Microsoft Power Point*

#### **7. В каком разделе меню окна программы Power Point находится команда** *Создать (Новый) слайд***?**

- a) *Показ слайдов*
- b) Вид
- c) *Файл*
- d) *Вставка* \*

#### **8. Выбор макета слайда в программе Power Point осуществляется с помощью команд …**

- a) *Формат – Разметка слайда* \*
- b) *Формат – Цветовая схема слайда*
- c) *Вставка – Дублировать слайд*
- d) *Правка – Специальная вставка*

#### **9. Конструктор и шаблоны в программе Power Point предназначены для…**

- a) облегчения операций по оформлению слайдов \*
- b) вставки электронных таблиц
- c) вставки графических изображений
- d) создания нетипичных слайдов

#### **10. Какая кнопка панели** *Рисование* **в программе Power Point меняет цвет контура фигуры?**

- a) цвет шрифта
- b) тип линии
- c) тип штриха
- d) цвет линий \*

**11. Какая кнопка панели** *Рисование* **в программе Power Point меняет цвет внутренней области фигуры?**

- a) цвет заливки \*
- b) цвет линий
- c) стиль тени
- d) цвет шрифта

#### **12. Команды вставки картинки в презентацию программы Power Point…**

- a) *Вставка – Объект*
- b) *Вставка – Рисунок – Картинки \**
- c) *Формат – Рисунок – Картинки*
- d) *Формат – Рисунок – Из файла*

#### **13. Команды добавления диаграммы в презентацию программы Power Point - ...**

- a) *Правка – Добавить диаграмму*
- b) *Файл – Добавить диаграмму*
- c) *Вставка – Диаграмма \**
- d) *Формат – Диаграмма*

#### **14. Применение фона к определенному слайду в презентации Power Point**

- **-**
- a) *Формат – Фон – Применить \**
- b) *Формат – Фон – Применить ко всем*
- c) *Вставка – Фон*
- d) *Вид – Оформление – Фон*

#### **15. Открытие панели WordArt в окне программы Power Point осуществляется с помощью команд:**

- a) *Вид – Панели инструментов – WordArt \**
- b) *Вид – WordArt*
- c) *Вставка – WordArt*
- d) *Сервис – Панели инструментов – WordArt*

## **16. Выбор цвета фона, заголовков, текста и линий в презентации программы Power Point осуществляется с помощью команд:**

- a) *Формат – Фон*
- b) *Формат – Цветовая схема слайда \**
- c) *Формат – Разметка слайда*
- d) *Вид – Образец – Образец слайдов*

#### **17. Какая кнопка окна программы Power Point предназначена непосредственно для вставки текстового блока на слайд?**

- a) *Прямоугольник*
- b) *Овал*
- c) *Надпись \**
- d) *Шрифт*

#### **18. С помощью каких команд можно изменить цвет объекта WordArt в программе Power Point?**

- a) *Действия – Цвета и линии – Цвет текста*
- b) *Коллекция WordArt Изменить текст*
- c) *Формат объекта WordArt – Рисунок – Заливка – Цвет*
- d) *Формат объекта WordArt – Заливка – Цвет* \*

#### **19. Какой кнопкой панели** *Рисование* **в программе Power Point можно заменить сплошную линию на пунктирную?**

- a) *Тип линии*
- b) *Вид стрелки*
- c) *Тип штриха \**
- d) *Линия*

#### **20. В каком разделе меню окна программы Power Point находится команда** *Настройка анимации***?**

- a) *Показ слайдов \**
- b) *Формат*
- c) *Файл*
- d) *Вставка*

#### **21. Эффекты анимации отдельных объектов слайда презентации программы Power Point задаются командой …**

- a) *Показ слайдов – Настройка анимации \**
- b) *Показ слайдов – Эффекты анимации*
- c) *Показ слайдов – Настройка действия*
- d) *Показ слайдов – Настройка презентации*

# **22. Команды настройки смены слайдов презентации программы Power Point по щелчку - …**

- a) *Показ слайдов – Смена слайдов – Автоматически после*
- b) *Показ слайдов – Настройка анимации – После предыдущего*
- c) *Показ слайдов – Настройка анимации – Запускать щелчком*
- d) *Показ слайдов – Смена слайдов – По щелчку \**

#### **23. Какая команда контекстного меню программы Power Point превращает любой объект в управляющую кнопку?**

- a) *Настройка анимации*
- b) Настройка действия \*
- c) *Настройка презентации*
- d) *Настройка времени*

#### **24. С помощью каких команд можно вставить готовый звуковой файл в слайд презентации программы Power Point?**

- a) *Вставка – Объект*
- b) *Показ слайдов – Звукозапись*
- c) *Вставка – Фильмы и звук – Запись звука*
- d) *Вставка – Фильмы и звук – Звук из файла* \*

# **25. С помощью каких команд можно добавить встроенный звук смены**

# **слайда презентации программы Power Point?**

- a) *Показ слайдов – Смена слайдов – Звук \**
- b) *Вставка – Фильмы и звук – Запись звука*

c) *Вставка – Фильмы и звук – Звук из файла*

d) *Вставка – Фильмы и звук – Звук из коллекции*

**26. Выполнение команды** *Начать показ слайдов* **презентации программы Power Point осуществляет клавиша …**

- a) *F5 \**
- b)  $F4$
- c) *F3*
- d) *F7*

**27. С помощью какой команды или кнопки можно запустить показ слайдов презентации программы Power Point, начиная с текущего слайда?**

- a) команда горизонтального меню *Показ слайдов – Начать показ*
- b) кнопка *Просмотр*
- c) кнопка *Показ слайдов*  $\overline{\mathbb{F}}$  \*
- d) команда строки меню *Показ слайдов – Произвольный показ*

## **28. Клавиша F5 в программе Power Point соответствует команде …**

- a) *Меню справки*
- b) *Свойства слайда*
- c) *Показ слайдов \**
- d) *Настройки анимации*

#### **29. Какая клавиша прерывает показ слайдов презентации программы Power Point?**

- a) *Enter*
- b) *Del*
- c) *Tab*
- d) *Esc \**

#### **30. Укажите расширение файла, содержащего обычную презентацию Microsoft PowerPoint.**

- a)  $.$ ppt $*$
- b) .jpg
- c) .gif
- d) .pps

## **1. Не является характеристикой презентации следующие свойства:**

- a) набор слайдов и их параметры
- b) содержание слайдов, которое, помимо пользователя, может также создаваться с помощью имеющихся мастеров автосодержания
- c) параметры рабочей области, т. е. ее размер, ориентация
- d) шаблон оформления слайда\*

## **2. Не является характеристикой слайда следующие свойства:**

- a) размер слайда
- b) шаблон оформления
- c) разметка слайда
- d) эффект перехода, представляющий собой тот или иной режим

появления и исчезания слайда — по нажатию кнопки мыши или автоматически через заданное время

e) набор слайдов и их параметры\*

## **3. Шаблон оформления — это:**

a) набор параметров шрифтов, используемых в слайдах, цвет фона слайдов презентации\*

b) набор параметров шрифтов, используемых в слайдах

c) набор цветов шрифтов, используемых в слайдах, цвет фона слайдов презентации

d) цвет фона слайдов презентации

## **4. Цветовая схема — это:**

a) набор из 8 гармонирующих цветов для заголовков, текста и графических объектов\*

b) набор из 16 гармонирующих цветов для заголовков, текста и графических объектов

c) набор из 8 шрифтов для заголовков, текста и графических объектов

d) набор из 16 шрифтов для заголовков, текста и графических объектов

## **5. Чтобы добавить эмблему компании во все слайды сразу необходимо:**

a) в меню Вид в группе Режимы просмотра презентации щелкните пункт Образец слайдов. Вставьте на образец слайдов эмблему компании\*

b) в меню Рецензирование в группе Режимы просмотра презентации щелкните пункт Образец слайдов. Вставьте на образец слайдов эмблему компании

c) в меню Вставка в группе Режимы просмотра презентации щелкните пункт Образец слайдов. Вставьте на образец слайдов эмблему компании

d) в меню Дизайн в группе Режимы просмотра презентации щелкните пункт Образец слайдов. Вставьте на образец слайдов эмблему компании

## **6. При помощи PowerPoint невозможно создание…**

- a) презентаций на экране
- b) Web-страниц для размещения в Интернете
- c) цветных и черно-белых распечаток
- d) 35-мм слайдов
- e) выдач
- f) цветных и черно-белых картинок\*

## **7. Режимами называются способы отображения и работы над презентацией. Не существуют таких режимов:**

- a) обычный
- b) сортировщик слайдов
- c) показ слайдов
- d) цветовая схема\*

## **8. Чтобы создать новый слайд необходимо:**

- a) в меню Главная в группе Слайды щелкните пункт Создать слайд\*
- b) в меню Вставка в группе Слайды щелкните пункт Создать слайд

c) в меню Рецензирование в группе Слайды щелкните пункт Создать слайд

d) в меню Дизайн в группе Слайды щелкните пункт Создать слайд

# **9. Можно ли вставить видео в слайд?**

- a) да\*
- b) нет
- c) иногда

#### **10. Можно ли вставить в слайд гиперссылку?**

- a) да\*
- b) нет
- c) иногда

2.2. Оценочные средства для промежуточной аттестации

#### **Вопросы для подготовки к зачету**

- 1. Понятие о презентации.
- 2. Составляющие презентации.
- 3. Виды презентаций.
- 4. Информативная презентация.
- 5. Объяснительная презентация.
- 6. Убеждающая презентация.
- 7. Цель презентации.
- 8. Тема презентации.
- 9. Время проведения презентации.
- 10. Продолжительность презентации.
- 11. Анализ аудитории.
- 12. Первичные и вторичные источники информации.
- 13. Структура выступления.
- 14. Демонстрационные материалы.
- 15. Форматирование абзацев.
- 16. Информационная составляющая презентации.
- 17. Обязательные сведения в презентации.
- 18. Дополнительная информация в презентации.
- 19. Стилистика презентации.
- 20. Точное размещение объектов на слайде.
- 21. Элементы графического дизайна.
- 22. Эмоциональная составляющая презентации.
- 23. Мимика и жесты докладчика.
- 24. Вопросы и ответы во время презентации.
- 25. Текстовая составляющая презентации.
- 26. Характеристики речи.
- 27. Программа PowerPoint. Режимы работы.
- 28. Основные элементы окна.
- 29. Создание презентации в программе PowerPoint.
- 30. Сортировка и демонстрация слайдов.
- 31. Рекомендации по оформлению слайдов.
- 32. Основные ошибки при составлении презентации
- 33. Основные ошибки при работе с PowerPoint.
- 34. Торговые презентации.
- 35. Мотивационные презентации.
- 36. Брифинги.
- 37. Обучающие презентации.
- 38. Представление бизнес-плана.
- 39. Виртуальные презентации.
- 40. Международные презентации.
- 41. Культура представления и тип поведения во время презентации.
- 42. Внешний вид и уверенность в себе.
- 43. Описать интерфейс программы MS Power Point.
- 44. Как осуществляется добавление слайдов в презентацию?
- 45. Каким образом осуществляется выбор разметки слайда?
- 46. Назвать способы оформления слайдов.
- 47. Перечислить объекты, которые можно добавить на слайд.
- 48. Как можно добавить объекты на слайд?

49. Каким образом осуществляется просмотр и управление просмотром презентации?

50. Перечислить эффекты, которые можно применить для переходов между слайдами.

- 51. Описать добавление эффектов анимации к объектам.
- 52. Описать интерфейс программы MS SharePoint Designer.
- 53. Описать режимы работы с сайтом в MS SharePoint Designer.
- 54. Описать создание и модифицирование структуры сайта.
- 55. Какое имя обычно присваивается главной странице сайта?
- 56. Какие объекты и каким образом можно добавлять на страницы сайта?
- 57. Как можно просмотреть работу сайта?
- 58. Для чего необходима и как добавляется в сайт *Панель навигации?*
- 59. Описать назначение и порядок добавления на страницы сайта гиперссылок.
- 60. Как осуществляется публикация сайта в Интернете?

3. МЕТОДИЧЕСКИЕ МАТЕРИАЛЫ, ОПРЕДЕЛЯЮЩИЕ ПРОЦЕДУРЫ ОЦЕНИВАНИЯ РЕЗУЛЬТАТОВ ОСВОЕНИЯ ПРОГРАММЫ ДИСЦИПЛИНЫ.

#### 3.1. Текущий контроль успеваемости студентов

Текущий контроль успеваемости – это установление уровня знаний, умений, владений студентов по отношению к объему и содержанию разделов (модулей, частей) учебных дисциплин, представленных и утвержденных в учебных планах и учебных программах.

Текущий контроль успеваемости осуществляется через комплекс испытаний студентов в виде устных и письменных опросов, коллоквиумов, контрольных работ, проверки домашних заданий, защиты отчетов, компьютерного и бланочного тестирования. Возможны и другие виды контроля по усмотрению кафедры, обеспечивающей учебный процесс по данной дисциплине, в том числе, контроль посещаемости занятий.

В систему текущего контроля рекомендуется вводить необязательные мероприятия, позволяющие повысить семестровый рейтинг, например, участие в олимпиадах, научное исследование, участие в научных конференциях с докладом по теме изучаемого предмета и т.д. с назначением определенных баллов, прибавляемых к семестровому рейтингу по дисциплине. При этом рейтинг не должен превышать 100 баллов.

Для текущего контроля успеваемости на кафедрах, осуществляющих учебный процесс, создаются и периодически актуализируются банки тестов, заданий, программы компьютерных проверок и т.п. материалы.

Виды и сроки проведения мероприятий текущего контроля устанавливаются рабочей программой учебной дисциплины.

3.2. Промежуточная аттестация

Промежуточная аттестация студентов – это установление уровня знаний, умений, владений обучаемых, как показателя уровня освоения требуемых компетенций, по отношению к объему и содержанию семестровых частей учебных дисциплин или дисциплин в целом.

Оценка промежуточной аттестации студента по дисциплине формируется на основании семестрового рейтинга текущего контроля и рейтинга зачетного и/или экзаменационного испытания.

Зачетное/экзаменационное испытание проводится в сроки, устанавливаемые в соответствии с утвержденными учебными планами, календарными учебными графиками, приказами.

Преподаватель имеет право принять у студента зачет и/или экзамен только при наличии первичных документов по учету результатов промежуточной аттестации. Первичными документами являются экзаменационные и зачетные ведомости, индивидуальные разрешения на сдачу зачетов, экзаменов, курсовых проектов (работ). Все первичные

13

документы должны передаваться в деканат преподавателем лично не позднее следующего дня после проведения испытания промежуточной аттестации.

По результатам промежуточной аттестации студенту, кроме итогового рейтинга по 100-балльной шкале, выставляется итоговая отметка, которая может быть дифференцированной («отлично», «хорошо», «удовлетворительно», «неудовлетворительно»), либо недифференцированной («зачтено», «не зачтено»).

При аттестации на «отлично», «хорошо», «удовлетворительно» и «зачтено» студент считается получившим положительную оценку и прошедшим промежуточную аттестацию. Положительные оценки и соответствующие рейтинги заносятся в первичные документы и зачетные книжки студентов. Записи в зачетных книжках студентов должны осуществляться только после оформления первичных документов.

Оценки «неудовлетворительно» и «не зачтено» проставляются только в первичные документы.

Неудовлетворительные результаты промежуточной аттестации по одному или нескольким учебным курсам, дисциплинам (модулям) образовательной программы или непрохождение промежуточной аттестации в установленные сроки признаются академической задолженностью. Студенты обязаны ликвидировать академическую задолженность.

Виды и сроки проведения мероприятий промежуточной аттестации устанавливаются рабочей программой учебной дисциплины.